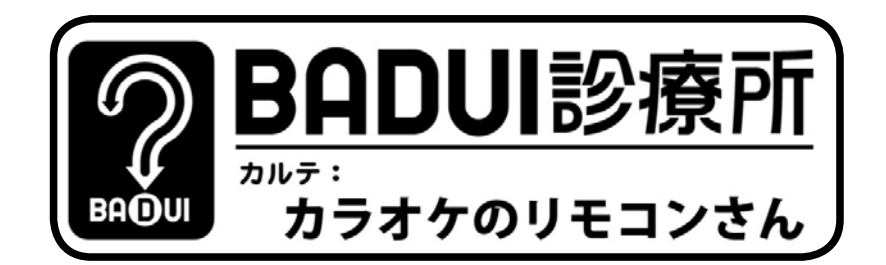

ここは、とある町にある一風変わった診療所。悩みを抱え たユーザインタフェースたちがやってきます。Dr. ナカム ラと一緒に病気を治してあげましょう。さて、今日の患者 さんはどのような悩みを抱えているのでしょうか・・・

Dr. N「次の方どうぞ~」

患者「おはようございます」

Dr. N「おはようございます。どうされました?」

患者「私は、とあるカラオケ屋のリモコンです。当店の常 連さんで、いつも変な歌ばかり突っ込んで来られる K らも と I たるさん\*1 に、「おまえは本当に使えないやつだ。一度 Dr. N に診て貰え」と言われて来ました。こちらが紹介状 です」

Dr. N「おお、K先生ですね。最近のカラオケは、候補が 何千曲もあるので、どうしても画面設計が難しくなりがち ですが、どのように怒らせてしまうんですか?」

患者「『い』で始まる曲が見つからないとか、『き』で始ま る曲が見つからないとよく言われます」

Dr. N「ちょっと診せてください」 患者「はいどうぞ(図 1)」

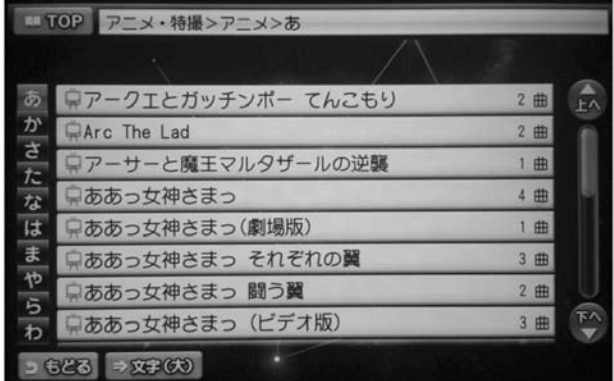

## 図1 カラオケ屋のリモコンのインタフェース。 タッチして操作するタイプのもの。

Dr. N「ほうほう、タッチパネル式のリモコンなんですね。 直接キーボードで曲名を入れるのでは無く、左側に『あか さたなはまやらわ』の行が並んでいて、選択されている行 に関する曲名があいうえお順で提示されていると。で、曲 数が 1 ページで収まらない場合は右側のバーで下にスク ロールさせるわけですね (図1)」

患者「はい、キーボードが苦手なお客様にも使って頂ける ように、なるべく簡単にしたつもりでなんですが…」

Dr. N「さて、『い』で始まる曲は下にスクロールして…。 あれっ、一番下までスクロールしても『あ』で始まる曲だ けで『い』で始まる曲がありませんね (図2)」

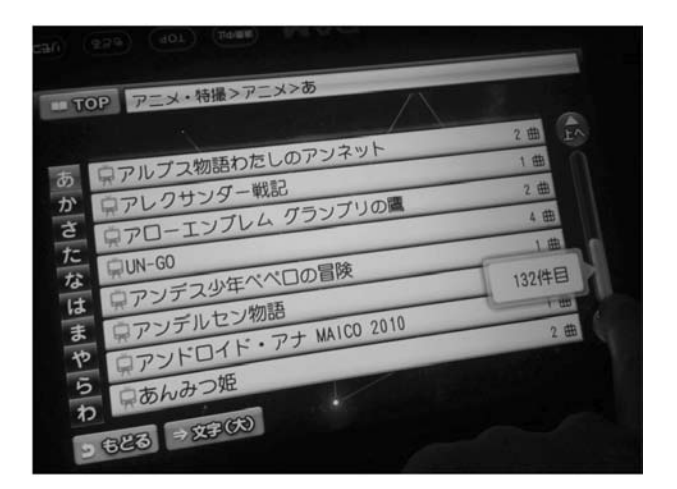

図2 『あ』を選択した状態で一番下までスクロールした様子。 リストは『あんみつ姫』で終わっており、『い』で始まる 曲は選択できないようだ。

患者「それはそうですよ。『あ』を選んだんですから、『あ』 しか出ないのは当然です。『い』で始まる曲を表示するには、 『い』を選ばないと…」

Dr. N「え? 画面のどこにも『い』のボタンが無いんですが。 …うーん降参です。これ、『い』を出すにはどうしたら良い のですか?」

患者「あっ、先生でも無理ですか? 『い』を出すには、ま ずこの左側の『あかさたなはまやらわ』と並んでいるメ ニューの『あ』を押しっぱなしにします。しばらく待つと、『い うえお』が候補として表示されるので、そこから『い』を 選択するようになっています」

Dr. N「えっ. 長押しですか! それは全く気がつきません でした。…ということは、同じように『き』を選択する場合は、 『か』を長押しすると…確かに出ますね(図3)。何でこんな に面倒なことになっているのですか?」

患者「先生も古いなあ…代表文字を長押しして選択するの は、スマートホンではあたりまえでしょう。小さい画面サイ ズで多くの曲を表示したかったので、キーボードの面積を 小さくできる良いインタフェースだと思ったのですが…」

152

 $^{\ast\,1}\,$ http://www.hit.is.kit.ac.jp/~kuramoto/

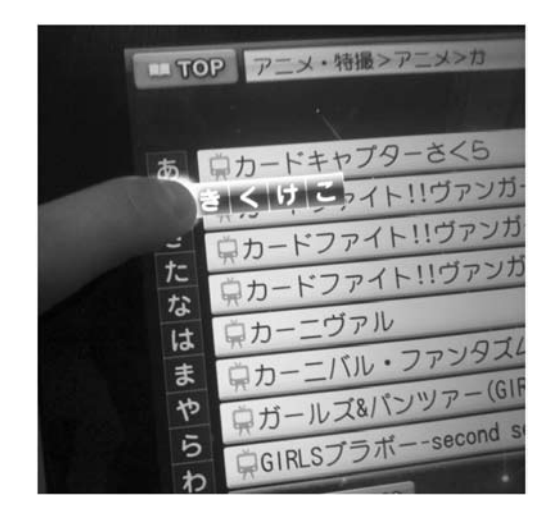

図 3 『か』を長押しすると『きくけこ』が出る。

Dr. N「古いとは失礼な。私だってスマートホンは使ってま すよ。ちなみに、スマートホンのあれは、押した瞬間に候 補が出てくるので『長押し』とは違います。あと、キーボー ドの並びもテンキーでは無く縦並びなので、気づかせるの は難しいと思いますよ」

患者「はぁ、言われてみればそうですね」

Dr. N「もし今の方式を使いたいのであれば、スマートホン と同じように、『あ』を押した瞬間に『いうえお』をポップアッ プさせるようにしてはいかがですか?」

患者「なるほど」

Dr. N「そもそも『あ』で始まる曲と『い』で始まる曲の選 択に異なる操作が必要なのが問題です。例えば『あ』を押

したら『あいうえお』を選択するメニューが表示されるとか、 あ行で始まる曲をすべてリストに表示するなどした方が良 いと思います」

患者「ありがとうございます。治して貰います。あともう ひとつ、K 先生にいつも怒られていることがあるのですが …」

Dr. N「何ですか?」

患者「俺の歌いたい曲が入ってないと」

Dr. N 「……(あの人マニアックだからなあ)」

今回の症例はいかがでしたか? 読者の皆さんも、なぜこの ような問題が発生したのか、どうすれば改善できるのかを 考えてみてください(下のカルテに一例がありますが、も ちろん答えはこれだけではありません)。なお、よりよい改 善方法を思いついた方や、Dr. ナカムラに診てもらいたい 患者をご存じの方は、http://up.badui.org/ にご一報くだ さい。

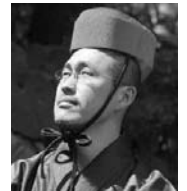

## 担当医:Dr. ナカムラ BADUI 蒐集家。

日々新たな BADUI との出会いを求め、 カメラ片手に世界を飛び回る。 捕獲した貴重な品々は「楽しい BADUI の世界」http://badui.org/ にて公開中。

Dr.トモクフの UIトリビア

『長押し』はもともと、マウスの右ボタンに割り当てられていた カットアンドペーストなどのサブメニューをタッチスクリーン で実現する為に考え出されたものじゃ。それまでに無かった操 作なので、当時の端末(Windows CE)では、起動直後に『長押し』 の練習をするようになっておった。

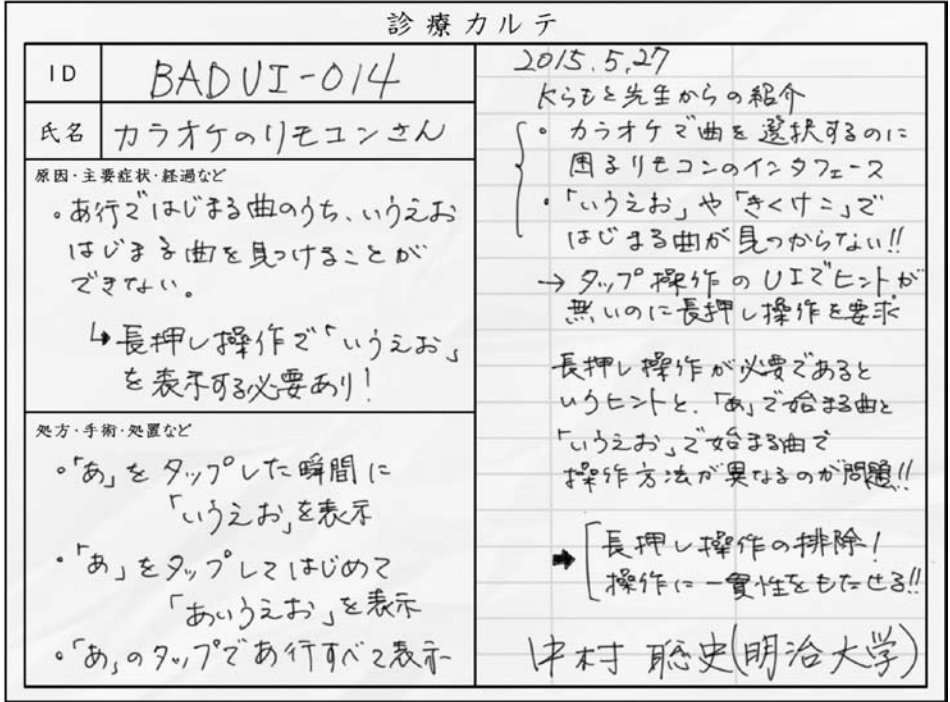